# SAÉ • ARTS PLASTIQUES • SECONDAIRE

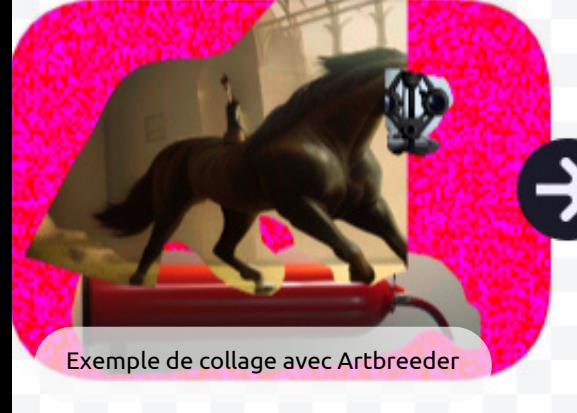

**Proposition de création : explorer la génération d'images à l'aide d'intelligences artificielles en s'inspirant de la démarche dadaïste afin de mieux comprendre la dynamique de création en arts plastiques.**

## **DURÉE PRÉVUE**

2 à 3 cours de 75 minutes

# **DOMAINE GÉNÉRAL DE FORMATION**

#### Médias

**RÉS UΣ É**

#### **COMPÉTENCES**

- Disciplinaire : Créer des images personnelles (C1)
- Transversale : Exploiter les TIC
- **[Compétence](https://competencenumerique.ca/) numérique** [:](https://competencenumerique.ca/) Développer et mobiliser ses habiletés technologiques

#### **CRITÈRES D'ÉVALUATION CIBLÉS**

- Cohérence entre l'intention de création, le développement de la mise en forme et la réalisation
- Efficacité de l'exploitation des gestes transformateurs et des  $\bullet$ propriétés des matériaux
- Cohérence de l'organisation des composantes de l'image

# **CONTENUS DE FORMATION**

#### **CONNAISSANCES PRÉALABLES**

Modes d'organisation de l'espace suivants : énumération, juxtaposition, superposition, répétition, alternance, symétrie et asymétrie

#### **EXPLOITER DES IDÉES EN VUE D'UNE CRÉATION**

- (1er cycle) Faire des croquis de l'idée retenue
- (2e cycle) Faire différents croquis numériques de l'idée

#### **STRUCTURER SA RÉALISATION**

(1er cycle) Employer les modes de représentation de l'espace suivants : perspective avec chevauchement et perspective en diminution

#### **REPÈRES CULTURELS**

**[Vidéoclips](https://www.mccormick.northwestern.edu/magazine/spring-2021/human-machine-collaboration-visualizes-music/) du groupe The Static Age**, culture des jeunes

Secondaire

Exploration de la Exploration<br>dynamique de création

[Collage](https://www.britannica.com/art/commedia-dellarte) DADA

avec une IA

- **Bande dessinée par Andy [Rodriguez](https://www.smashwords.com/books/view/1165572)**, culture des jeunes
- **The Sense of [Neoism](https://sofianaudry.com/works/the-sense-of-neoism/) par Sofian Audry**, artiste québécois
- **Neural Glitch par Mario [Klingemann](https://www.aiartonline.com/art/mario-klingemann/)**, artiste intenationnal

## **OUTILS NUMÉRIQUES**

- Tablette numérique ou ordinateur avec accès à Internet
- Applications en ligne : **[Dream](https://dream.ai/create)** et **[Artbreeder](https://www.artbreeder.com/create/collage)**
- **Tutoriel sur [Artbreeder](https://youtu.be/vnVpZf0k5Ns)**

## **MATÉRIAUX**

Document *Dynamique de création* (**[PowerPoint](https://docs.google.com/presentation/d/1ODt-PG4x1zgWqb9o5eapCH7rwOpbNNNe/copy)**, **[Google](https://docs.google.com/presentation/d/18QZBhuXZTknzt1i3NImZd6fl3g1rrtQ9cWk3_wsqVnI/edit?usp=sharing) Slides**)

#### **EXPLOITER LES GESTES TRANSFORMATEURS**

- (1er cycle) Utiliser des gestes transformateurs en fonction des matériaux qui rehaussent son idée de création
- (2e cycle) Utiliser les gestes transformateurs appropriés en fonction des matériaux et qui mettent en valeur son idée de création

## signifiante retenue **RENDRE COMPTE DE SON EXPÉRIENCE DE CRÉATION**

1

Service national **DOMAINE DES ARTS**

Décrire des aspects de son expérience qui sont liés à la dynamique de création et aux stratégies utilisées

# SAÉ • ARTS PLASTIQUES • SECONDAIRE

Exemple de collage avec Artbreeder

# **CRÉER**

#### **OUVERTURE**

- Présenter aux élèves le mouvement Dada et le placer dans son contexte social 1.
- 2.Présenter brièvement aux élèves l'évolution de l'intelligence artificielle
- 3.Présenter aux élèves le <mark>[Trialogue](https://www.canva.com/design/DAFYyFe9kqQ/KzNXHO3v_XAqDlA_4Il9Xw/watch?utm_content=DAFYyFe9kqQ&utm_campaign=designshare&utm_medium=link&utm_source=publishsharelink) culturel</mark>
- Activer les connaissances antérieures en réalisant un court exercice de base à l'aide de formes simples 4. Énumération, juxtaposition, superposition, répétition, alternance, symétrie et asymétrie a. b.Perspective en chevauchement et en diminution
- 5.Aller sur <mark>[Lexica.art](https://lexica.art/)</mark> afin de s'inspirer et de se familiariser avec les «prompts»

# **ACTION PRODUCTIVE**

- Ouvrir le document de travail **[Dynamique](https://docs.google.com/presentation/d/18QZBhuXZTknzt1i3NImZd6fl3g1rrtQ9cWk3_wsqVnI/edit?usp=sharing) de création et collage dada avec une I[A](https://docs.google.com/presentation/d/18QZBhuXZTknzt1i3NImZd6fl3g1rrtQ9cWk3_wsqVnI/edit?usp=sharing)** 1. a. Indiquer son nom et son groupe
- Aller sur le site de la **[Digitale](https://ladigitale.dev/digitools/generateur-histoire/)** 2.
	- a. Générer une série de 3 dés
	- b. Faire une capture d'écran des dés
	- Déposer la capture dans le [document](https://docs.google.com/presentation/d/18QZBhuXZTknzt1i3NImZd6fl3g1rrtQ9cWk3_wsqVnI/edit?usp=sharing) de la *[Dynamique](https://docs.google.com/presentation/d/18QZBhuXZTknzt1i3NImZd6fl3g1rrtQ9cWk3_wsqVnI/edit?usp=sharing) de création* c.

#### Aller sur **[Dream](https://dream.ai/create)** 3.

- a. Générer une image pour chacun des items déterminés par les dés
- Déposer les images dans le document [de](https://docs.google.com/presentation/d/18QZBhuXZTknzt1i3NImZd6fl3g1rrtQ9cWk3_wsqVnI/edit?usp=sharing) la *[Dynamique](https://docs.google.com/presentation/d/18QZBhuXZTknzt1i3NImZd6fl3g1rrtQ9cWk3_wsqVnI/edit?usp=sharing) de création* b.
- c. Indiquer le style choisi dans le générateur au bas de chaque image

#### Aller sur **[Artbreeder](https://www.artbreeder.com/beta/collage)** *(voir [tutoriel\)](https://youtu.be/vnVpZf0k5Ns)* 4.

- a. Ajouter les images générées dans *Dream*
- b. Découper, agencer, déplacer, organiser l'espace à l'aide d'outils
- c. Indiquer un *prompt*
- 5.Ouvrir <mark>[Artbreeder](https://www.artbreeder.com/beta/collage)</mark> dans un nouvel onglet sur le moteur de recherche et refaire les points à l'étape 4 une seconde fois et une troisième fois afin d'obtenir 3 onglets ayant chacun une création différente

#### **SÉPARATION**

- 1.Sélectionner, parmi les 3 onglets, le collage/rendu correspondant le plus à la proposition de création
- Effectuer les dernières modifications nécessaires à complétion de l'image 2.
- Exporter le collage et le rendu séparément et les déposer dans le document aux endroits indiqués 3.
- Expliquer les choix faits pour chaque image dans la case prévue à cet effet dans le document de la *Dynamique de création* 4.

#### **RENDRE COMPTE**

Amener l'élève à réfléchir sur son processus créatif à l'aide de différentes questions telles que :

- a. Quels liens peut-il faire entre sa création et la démarche dadaïste?
- b. Quelle étape lui a semblé la plus plaisante à réaliser, pourquoi?
- Quels obstacles a-t-il rencontrés et comment les a-t-il surmontés? c.
- Qu'est-ce qui a surpris l'élève lors des créations de rendu? d.
- En se référant à l'expérience de création vécue, expliquer comment chaque étape de la dynamique de création est e. importante afin d'arriver à la production finale.

2

**Service national DOMAINE DES ARTS**

. . .

[Collage](https://www.britannica.com/art/commedia-dellarte) DADA

avec une IA

Secondaire

Exploration de la Exploration<br>dynamique de création

# $\sim$   $\sim$   $\sim$ SAÉ • ARTS PLASTIQUES • SECONDAIRE

Exemple de collage avec Artbreeder

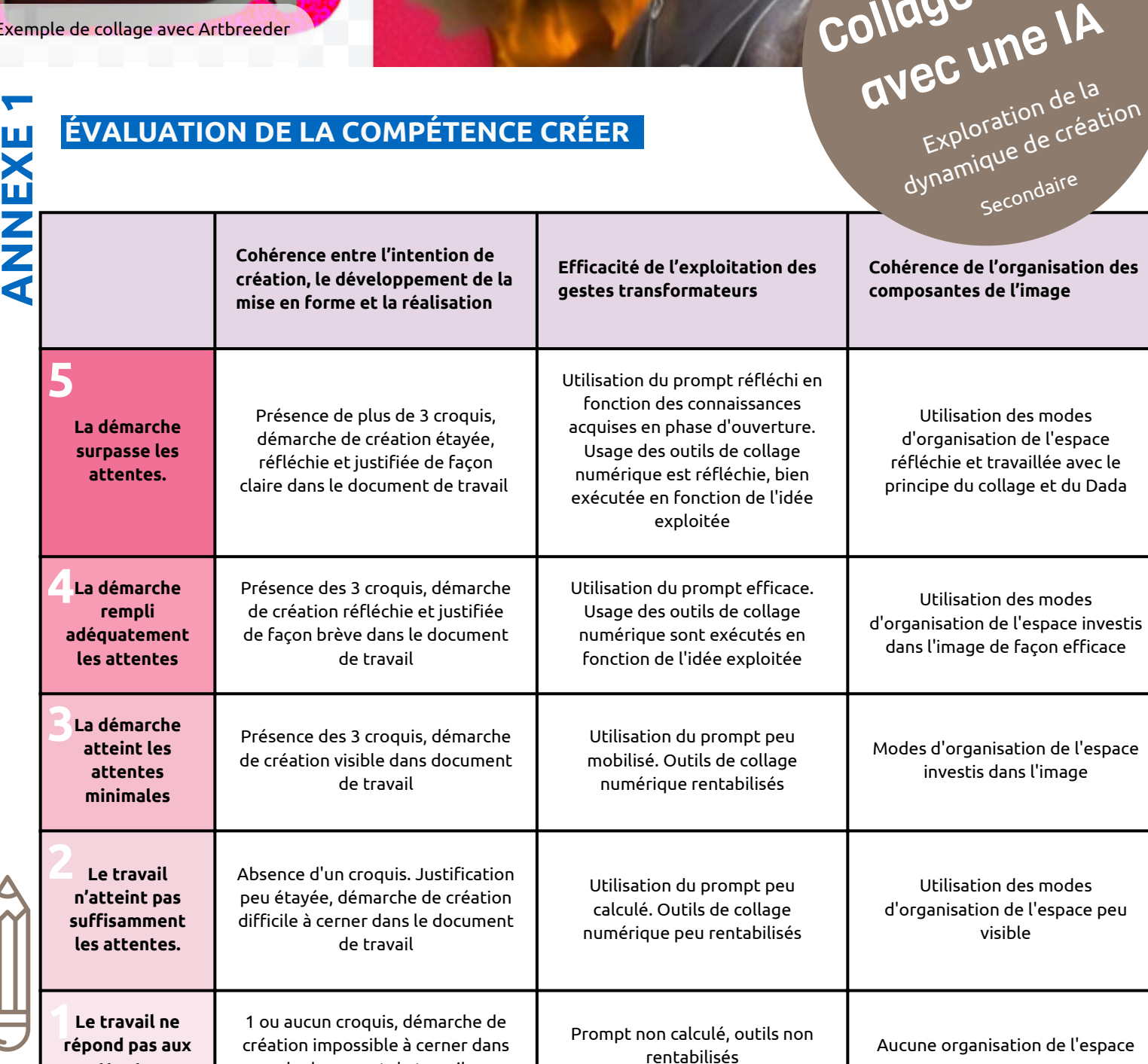

SAÉ développée par Audrey Hill-Lavoie et Marie-Eve Lapolice, CP au RÉCIT ARTS, 30 janvier 2023

le document de travail

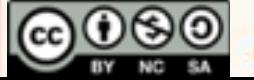

**attentes.**

3

**DOMAINE DES ARTS**

**Service national** 

. . .

[Collage](https://www.britannica.com/art/commedia-dellarte) DADA